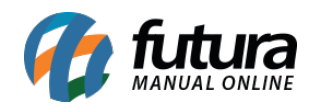

#### **1 – Nova campo para inserir cores**

#### **Caminho:** *Cadastros > Geral > Pedido Situação*

Nesta versão foi adicionado um novo campo denominado como *Cor* no cadastro da situação do pedido, onde o usuário poderá definir as cores para cada tipo de situação, facilitando a visualização do status no momento da geração o pedido.

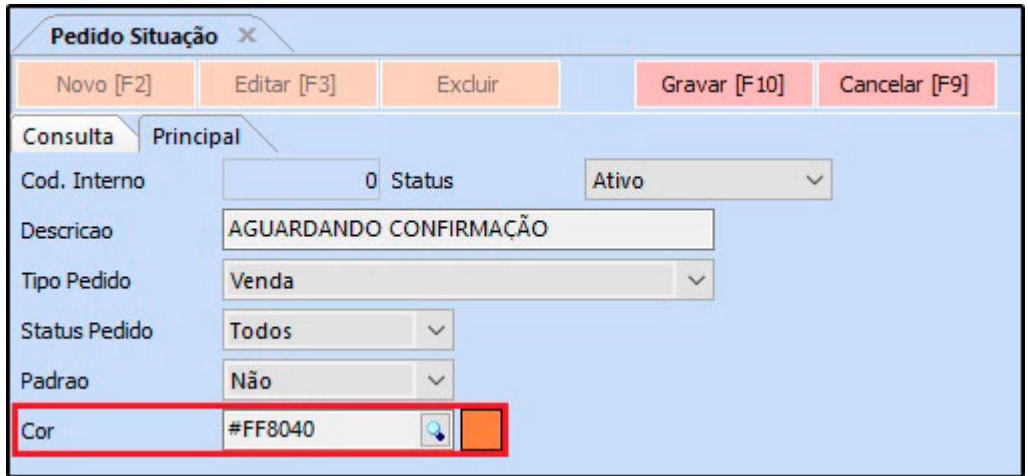

# **2 – Envio automático de boletos por e-mail**

#### **Caminho:** *Configurações > Parâmetros > Aba NFE*

Foi desenvolvido um novo parâmetro para configurar o envio automático do boleto no o email do cliente juntamente com a nota fiscal, caso a opção esteja configurada como sim, ao gerar a nota fiscal será enviado automaticamente para o e-mail do cliente.

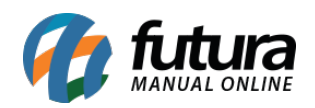

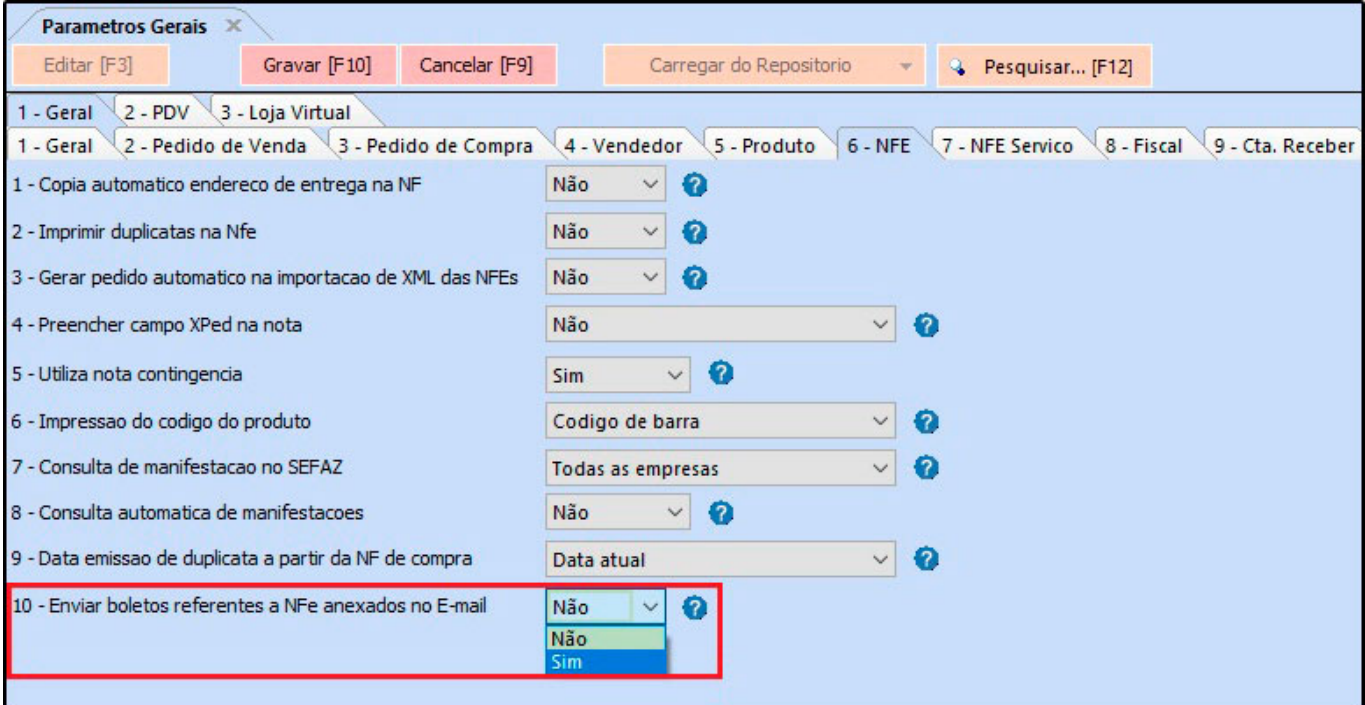

## **3 – Novos botões para imprimir o controle de entrega**

#### **Caminho:** *Vendas > Controle de Entrega em Lote*

Foi desenvolvido uma nova funcionalidade para imprimir o controle de entrega, logo após o usuário realizar uma nova entrega e os pedidos ficarem com o status enviado, será habilitado os botões de reimpressão para os pedidos que contem nota fiscal, pedido de venda e boleto.

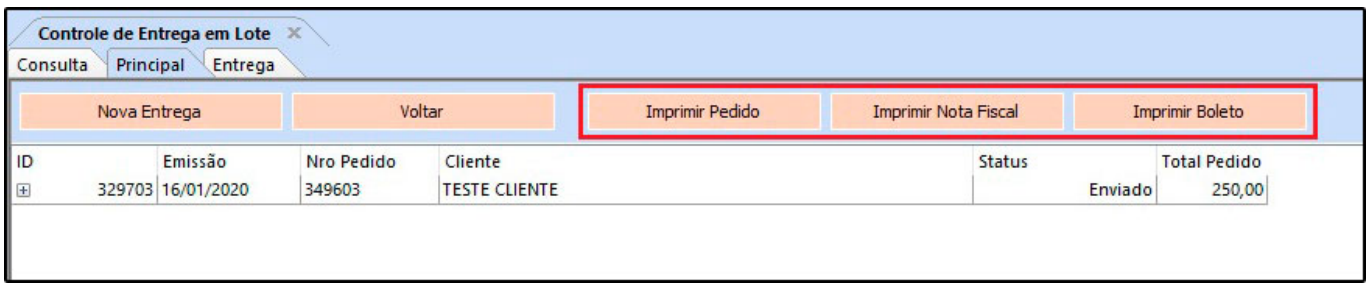

#### **4 – Novo botão de Pesquisa nos Parâmetros**

# **Caminho:** *Configurações > Parâmetros / Parâmetros por Empresa*

Foi adicionado um novo botão nos parâmetros denominado como *Pesquisar [F12]* onde o

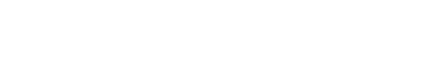

 $\sum_{MANULA}$ 

usuário poderá encontrar parâmetros específicos na tela. Será aberto uma janela listando todos os parâmetros existentes no sistema, sendo possível visualiza-los por descrição e para que o mesmo é utilizado.

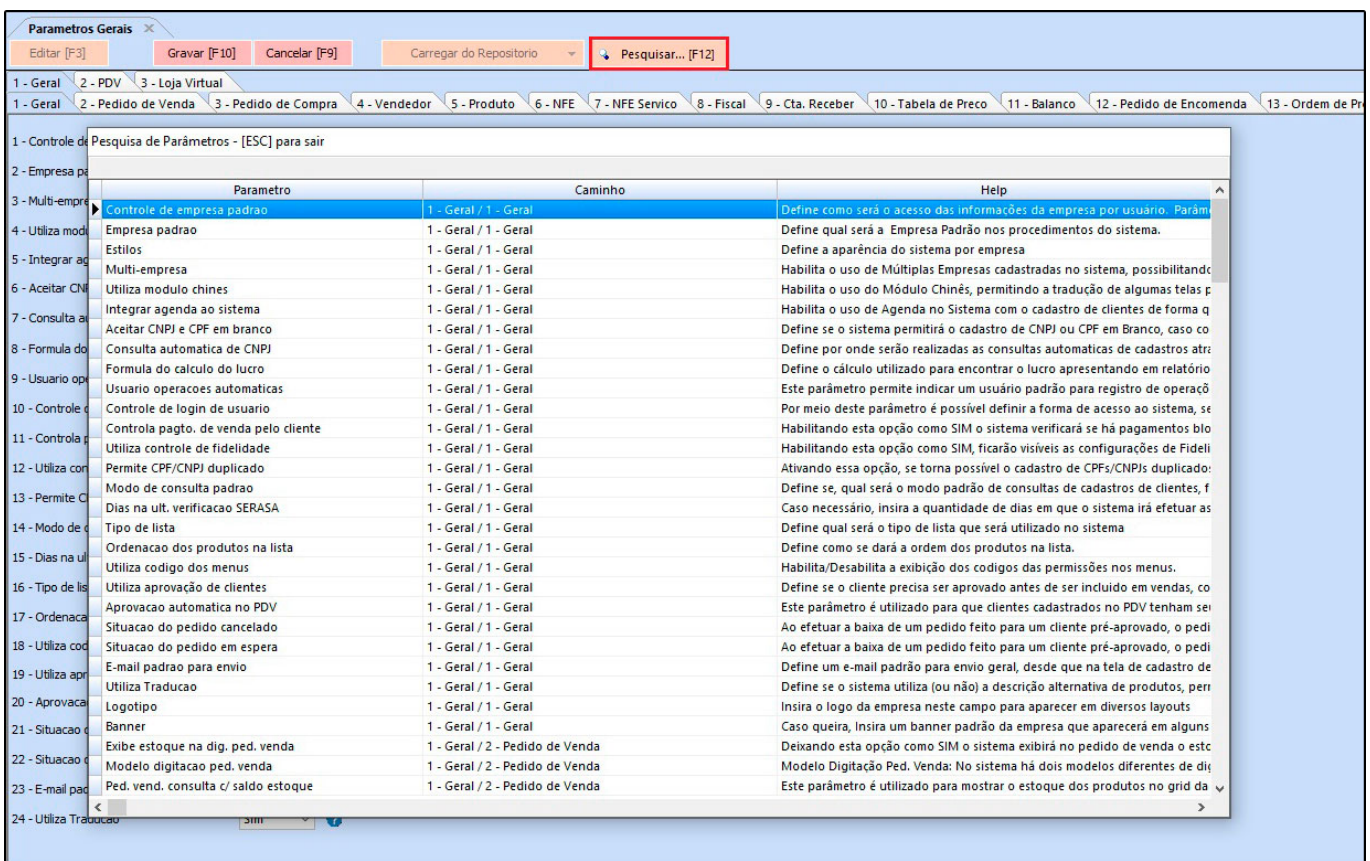

Caso precise realizar uma buscar mais detalhada o usuário poderá digitar o nome do parâmetro que deseja encontrar e ao seleciona-lo será aberto a aba em que o parâmetro se encontra, dando um destaque no campo em vermelho para realizar a configuração.

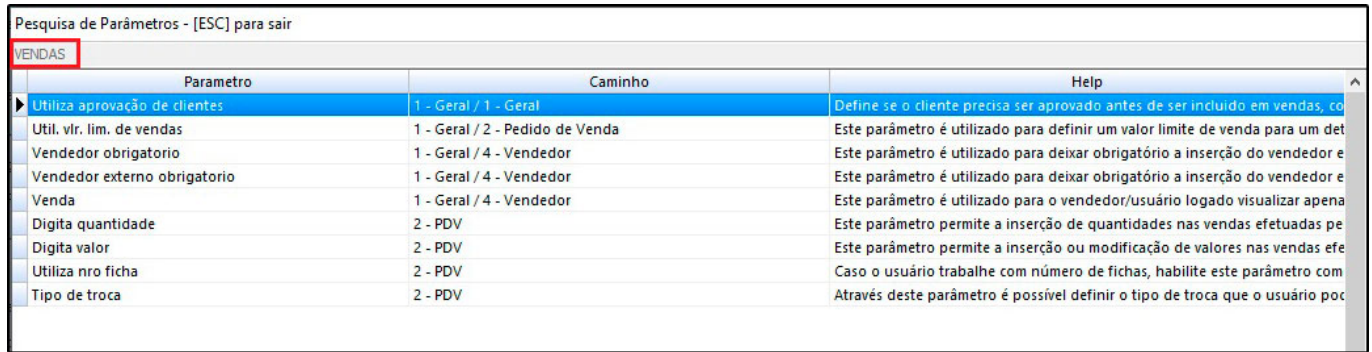

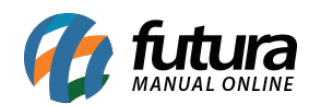

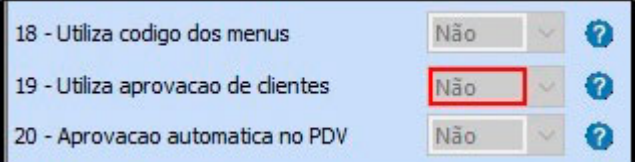

# **5 – Nova configuração de Frete**

Foi desenvolvido uma nova funcionalidade para realizar a simulação de frete dentro do pedido de venda, onde o usuário poderá configurar os tipos de fretes como Correios, Intelipost e Dlog de acordo com a configuração de cada uma das transportadoras.

### **6 – Nova opção para juntar pedidos do tipo Orçamento**

**Caminho:** *Vendas > Juntar Pedidos / Vendas > Pedido de Vendas > Botão Mais Opções > Junção de Pedidos*

Nesta versão foi desenvolvido uma nova opção para juntar os pedidos de orçamento, quando o usuário realizar o procedimento irá manter a maior data de validade e unir em um único pedido.